## **Utiliser Gmail comme logiciel client de courriel**

Il est possible d'ajouter votre compte courriel dans Gmail si vous préférez l'interface de Gmail à celle de notre Webmail.

## **Procédure pour ajouter un compte de courriel externe à Gmail**

**1- Se rendre dans les "Paramètres de messagerie".**

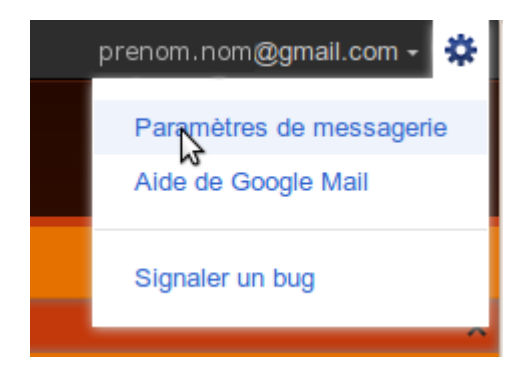

**2- Sous l'onglet "Comptes et importation", vis-à-vis "Récupérer les messages avec le protocole POP3", cliquer "Ajouter un compte de messagerie POP3 que vous possédez". Fournir l'adresse courriel.**

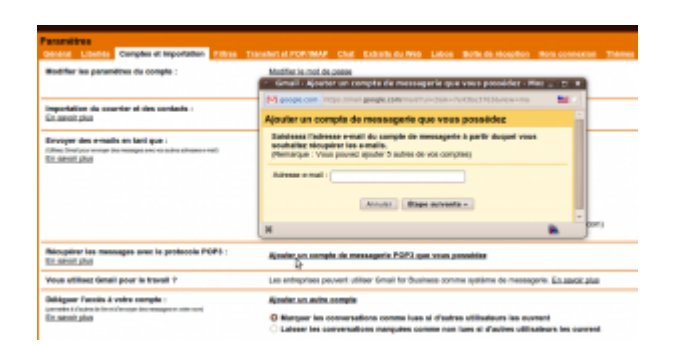

**3- Compléter les informations de connexion avec celles fournies par votre hébergeur. Les autres paramètres peuvent être réglés selon vos préférences.**

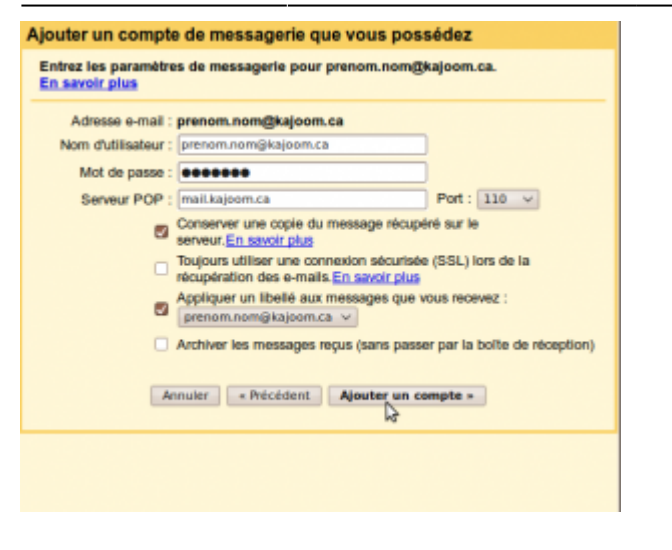

## **Voir aussi**

- [Courriel Web](https://wiki.kajoom.ca/courriel/courriel_web/start)
- [Hébergement Web](https://wiki.kajoom.ca/hebergement_web/start)

## **Services reliés**

• [kajoom.ca/services/hebergement](http://kajoom.ca/services/hebergement)

From: <https://wiki.kajoom.ca/> - **Documentation de KAJOOM**

Permanent link: **[https://wiki.kajoom.ca/courriel/logiciel\\_client/utiliser\\_gmail?rev=1445042733](https://wiki.kajoom.ca/courriel/logiciel_client/utiliser_gmail?rev=1445042733)**

Last update: **2015/10/16 20:45**

 $\pmb{\times}$